# **LAUNCH**

# **BMW Teach In End Stop 318i 2011**

### **Description:**

BMW 318i, VIN: WBAP\*\*\*\*\*\*\*\*\*\*\*

#### **Steps:**

1. Enter BMW software and choose "Automatically Search".

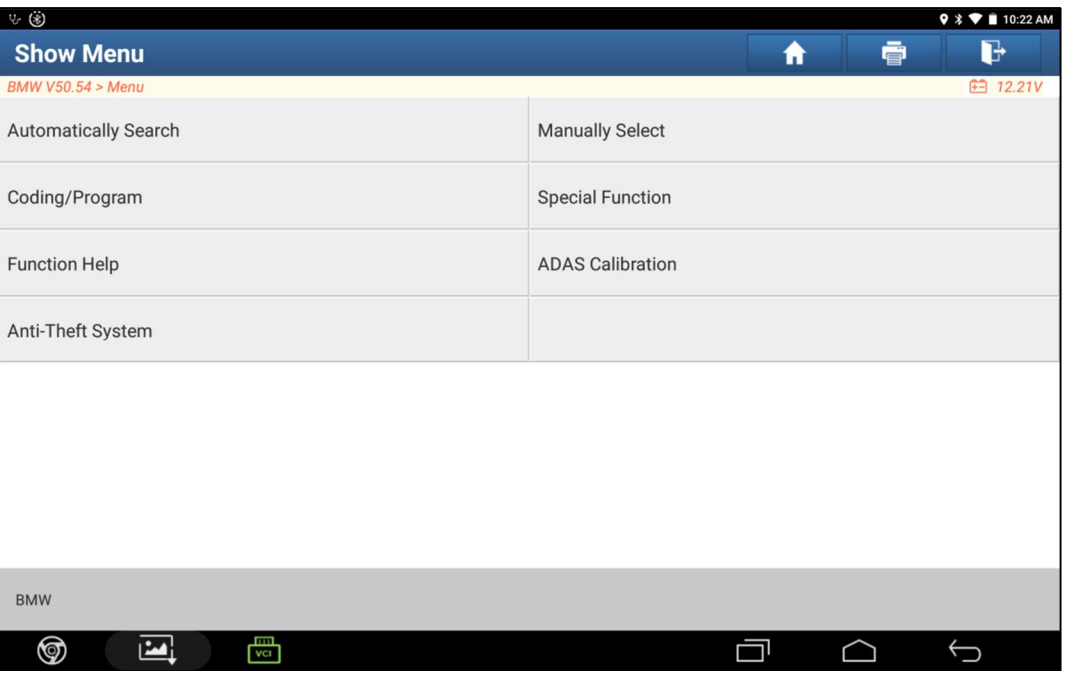

#### 2. After scanner read out vehicle info, click "Next".

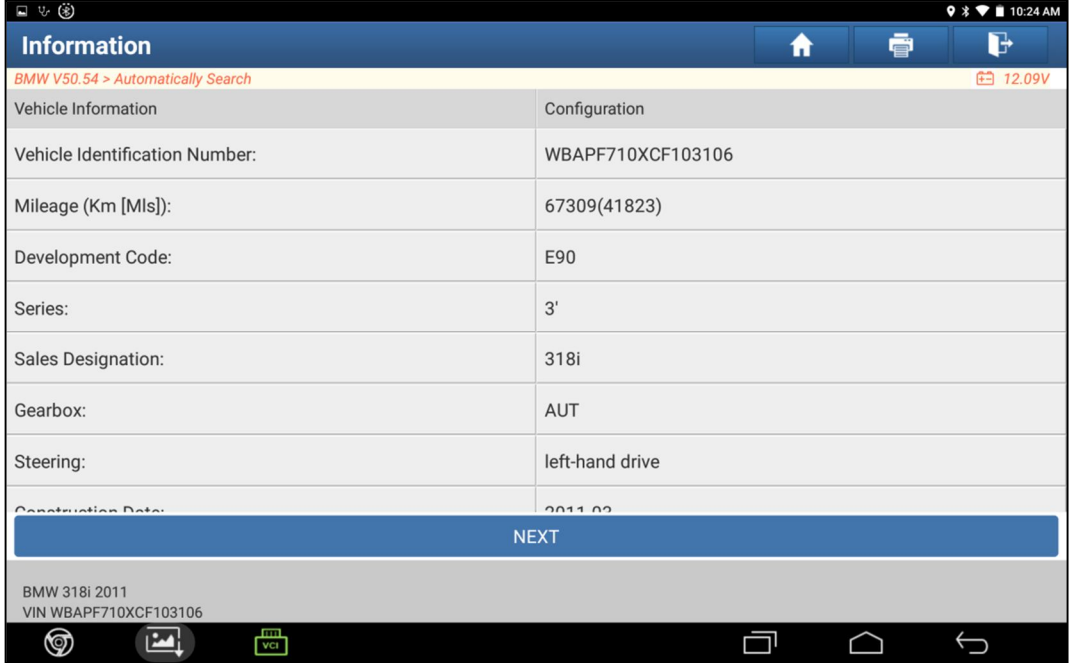

3. Read help info carefully, and click "OK" to continue.

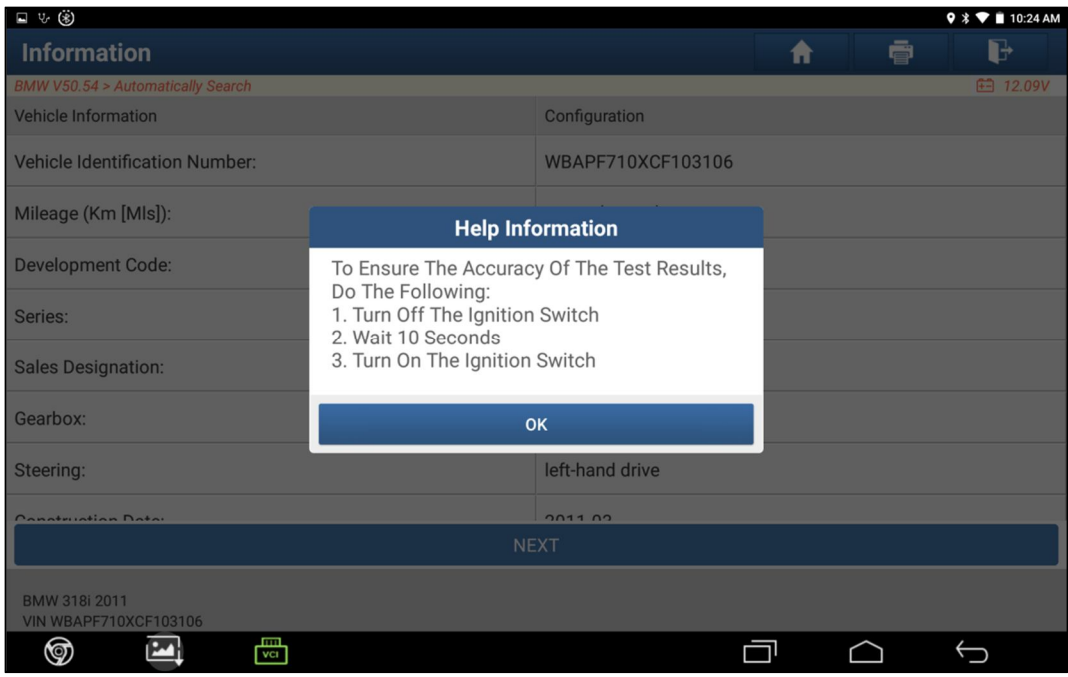

4. Click "Health Report" to read out all DTC.

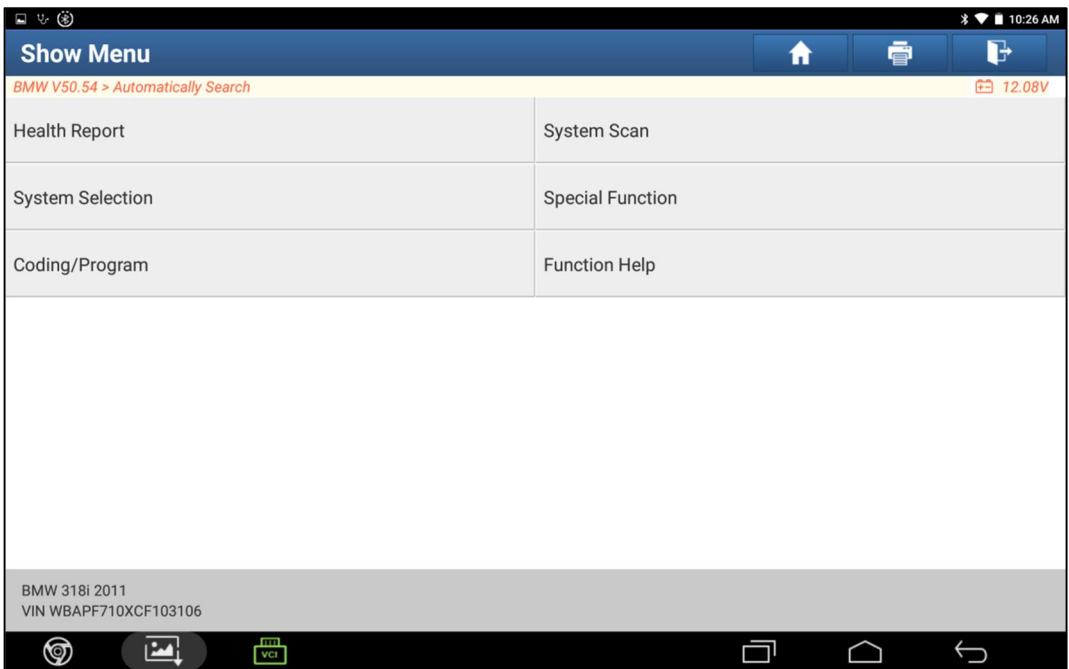

5. After Clear DTCs, we can find 63F8 can't be clear.

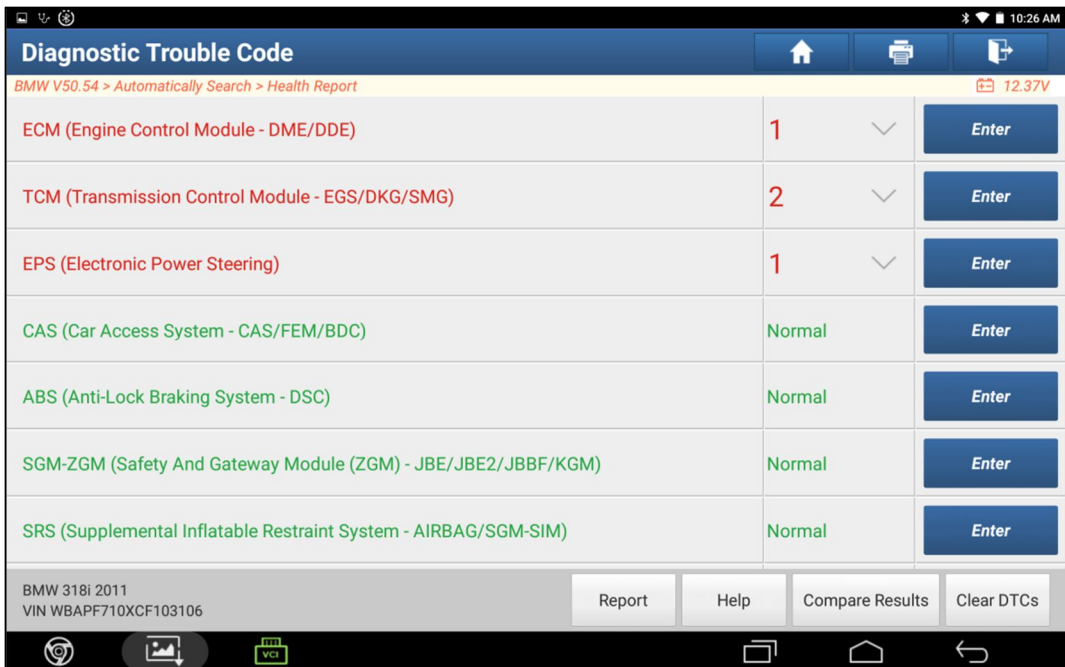

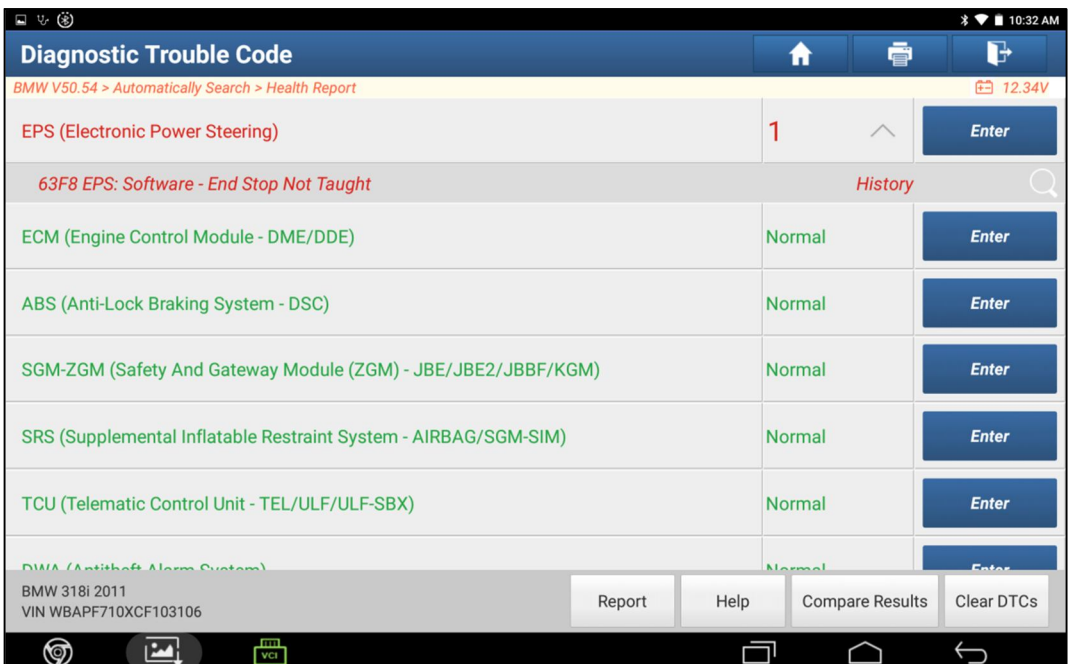

### 6. Enter "Special Function".

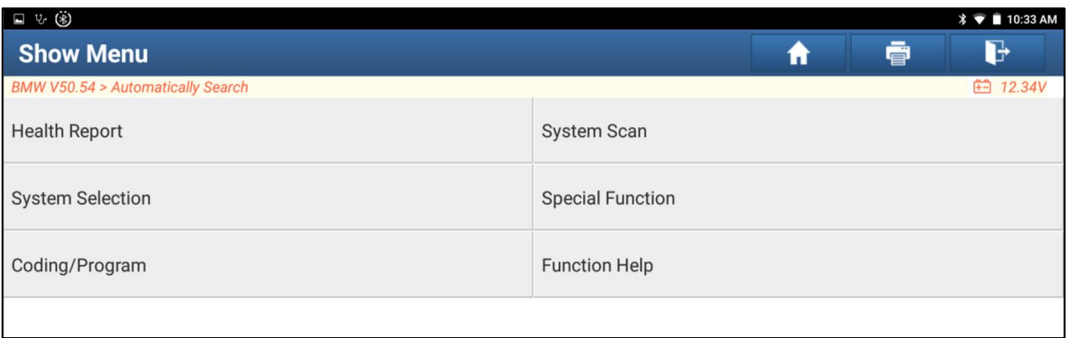

### 7. Choose "Chassis">> "EPS: Teach-in End Stop".

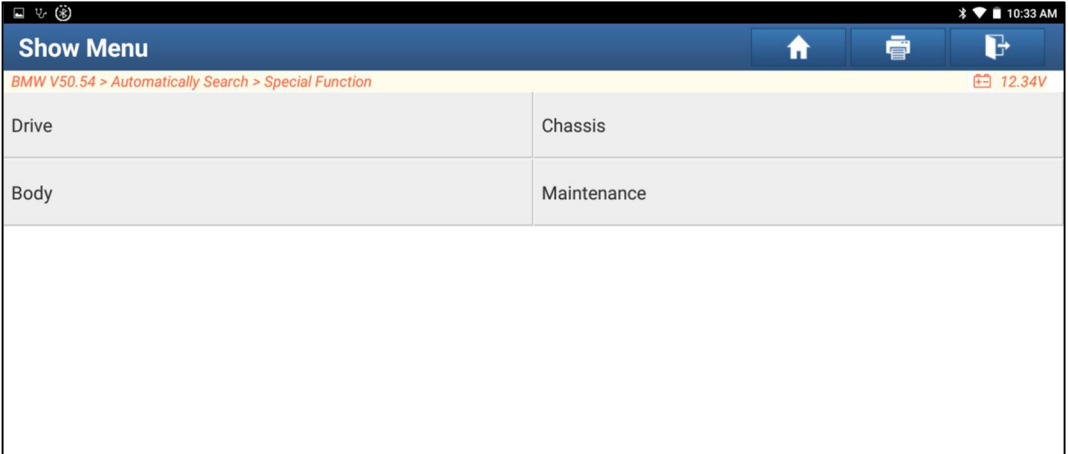

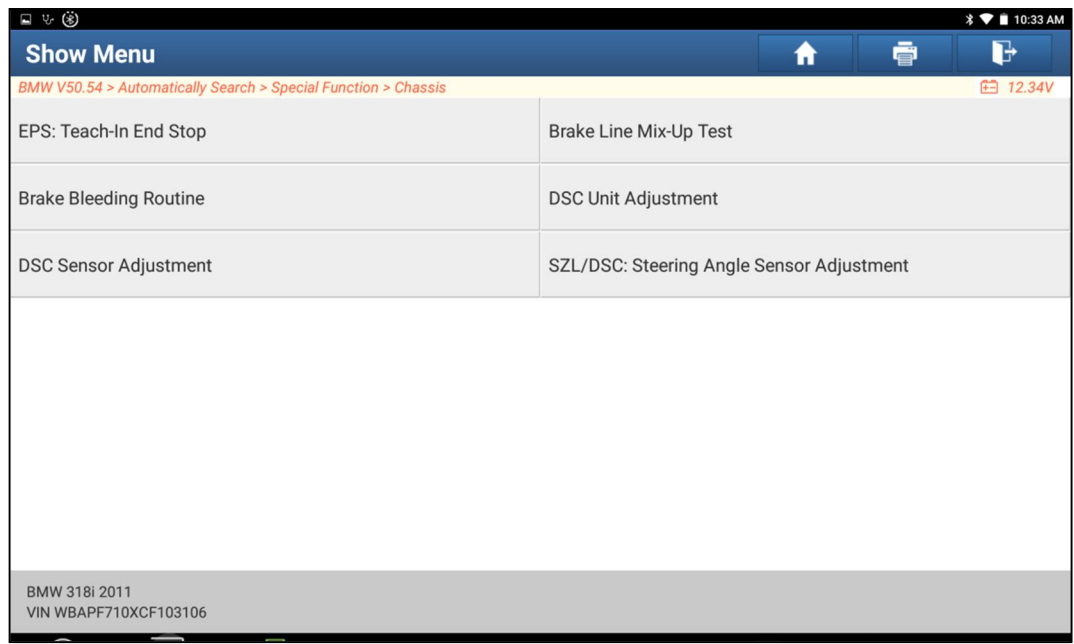

#### 8. Clicks continue.

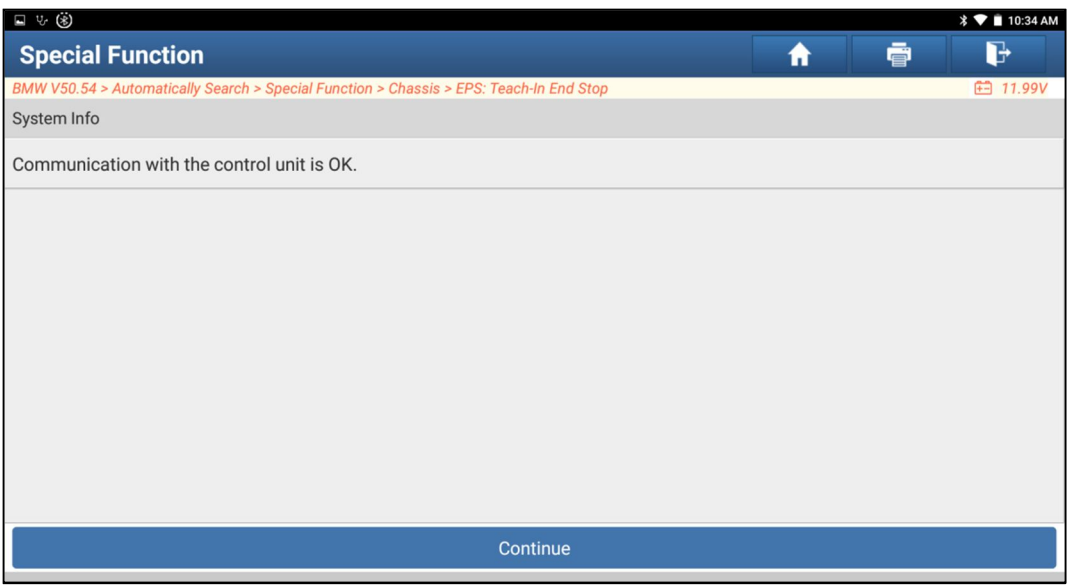

9. Read the preparation carefully, and do as it say. Click continue.

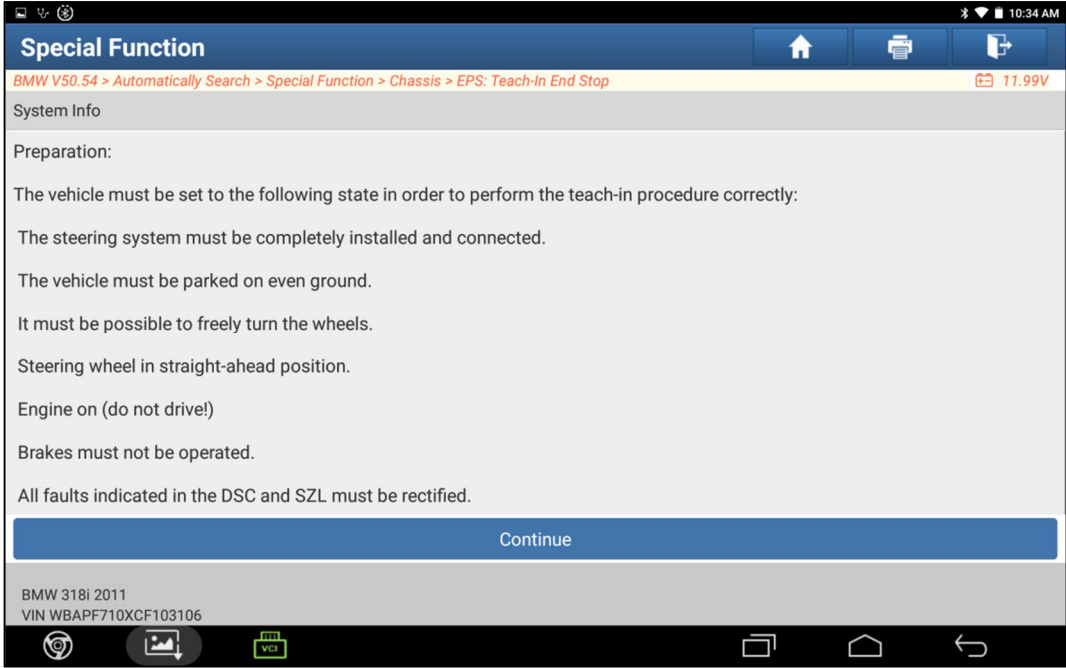

10. Turn steering wheel as the system info reminder.

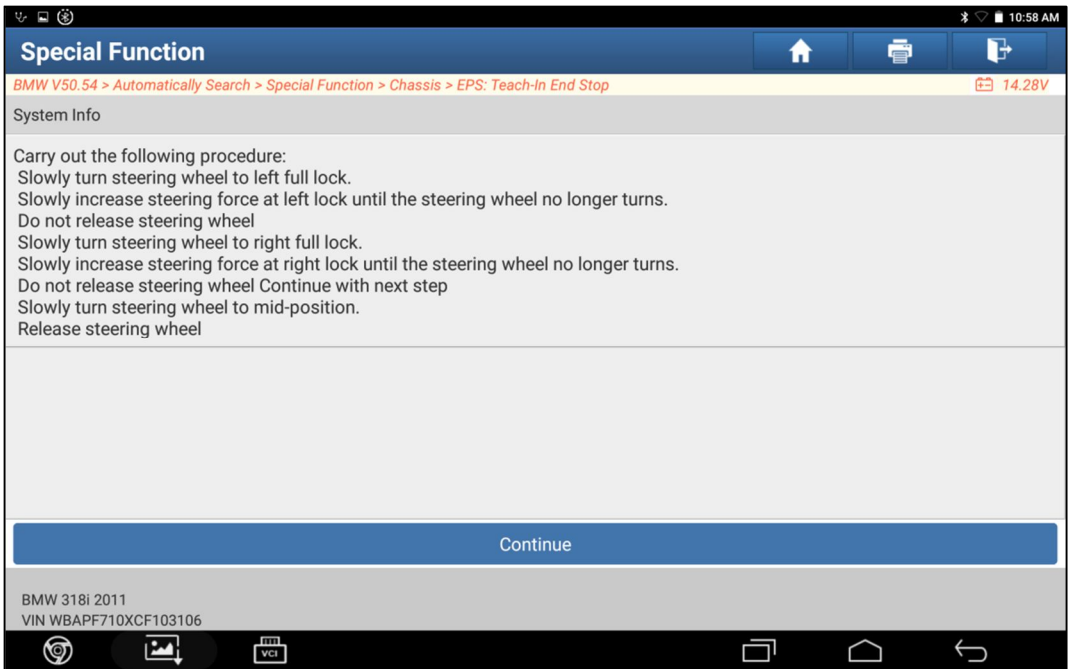

11. Click No.

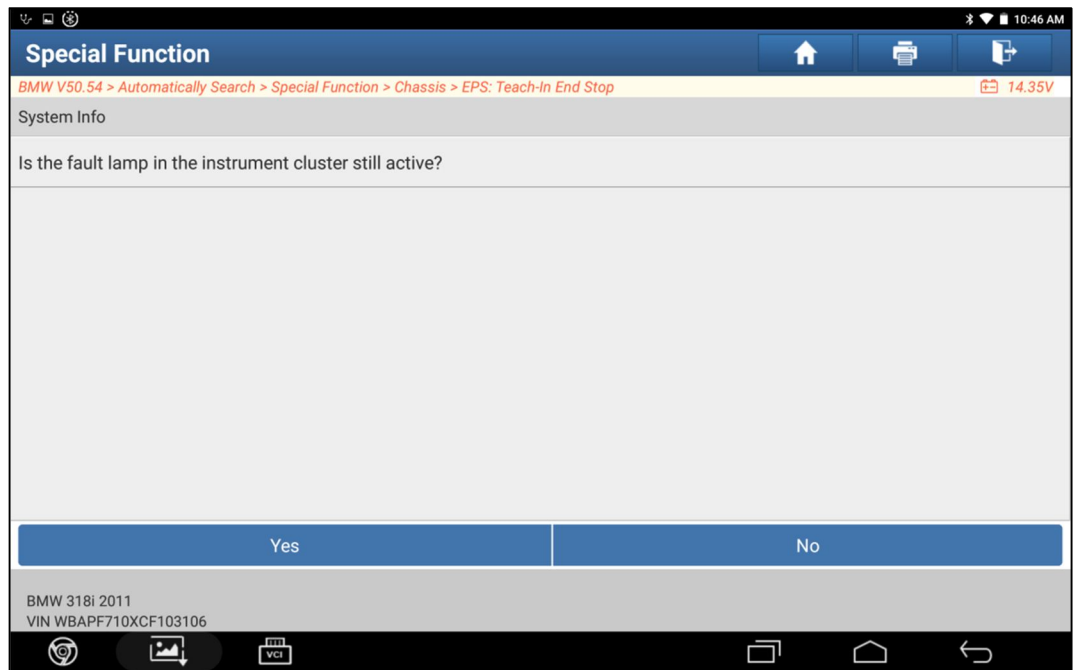

12. Succeed.

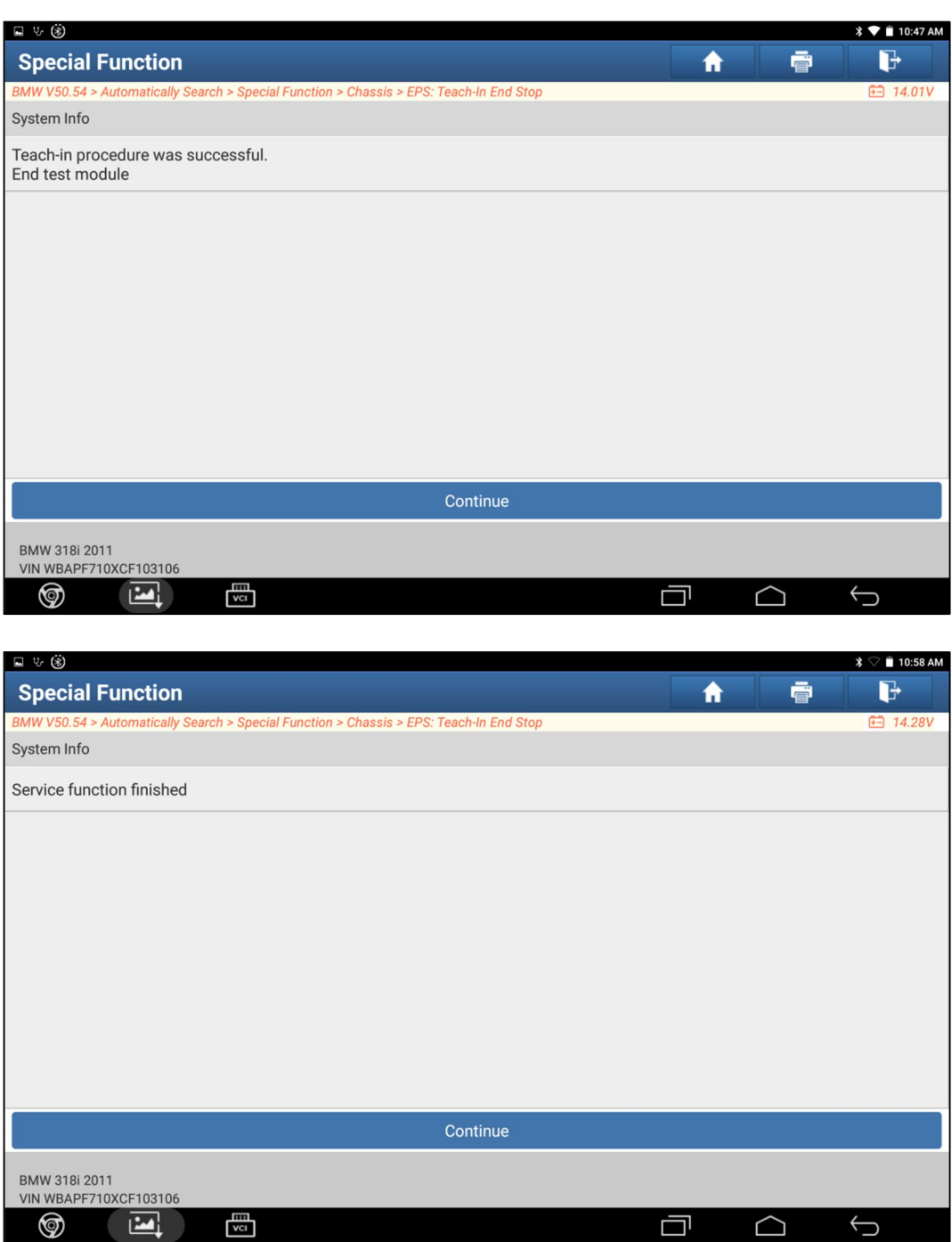